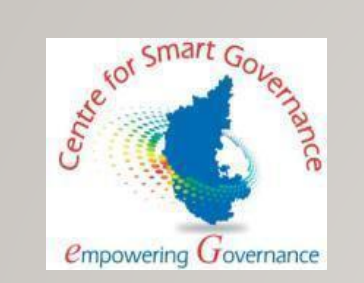

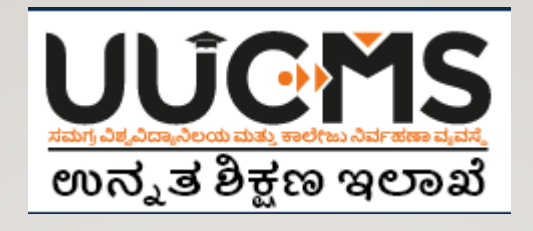

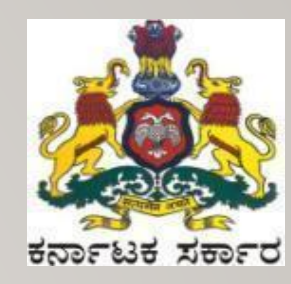

# SETTING UP ONLINE ADMISSION FOR STUDENTS

# PREREQUISITES FOR ONLINE STUDENT APPLICATION

## **UNIVERSITY LEVEL**

- 1. Setup College Intake
- 2. Setup Admission Dates
- 3. Setup University level Admission Fee
- 4. Generate NSDL form

# **COLLEGE LEVEL**

- 1. Setup Seat Allocation Method
- 2. Setup college level Admission Fee
- 3. Generate NSDL form

#### SETUP **COLLEGE DEGREE TYPE (UG/PG/BOTH) & ENTER PERMITTED INTAKE** FOR RESPECTIVE PROGRAM & DISCIPLINE

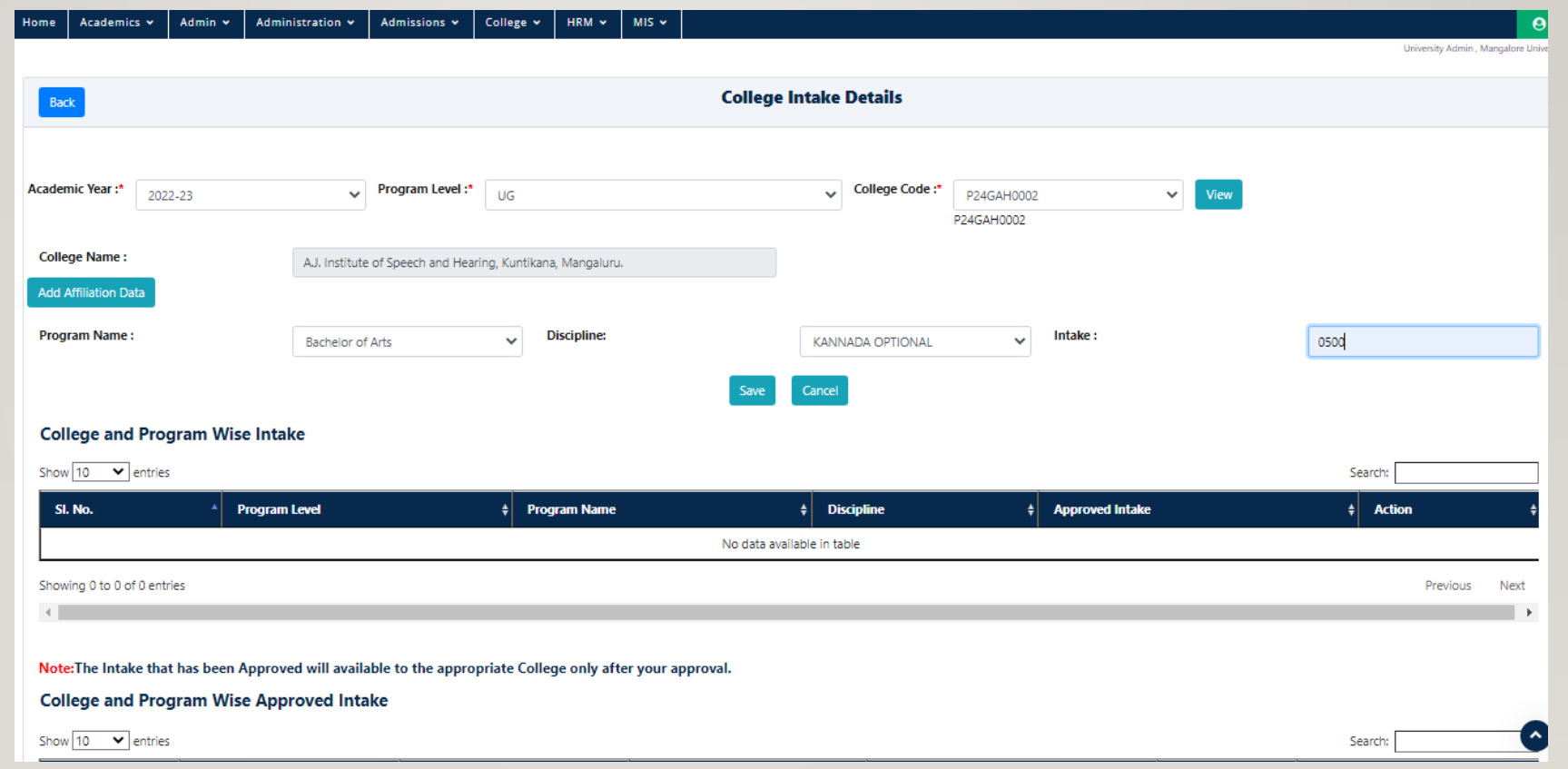

#### FOR RESPECTIVE PROGRAM AND DISCIPLINE **SET THE ADMISSION START & END DATE**

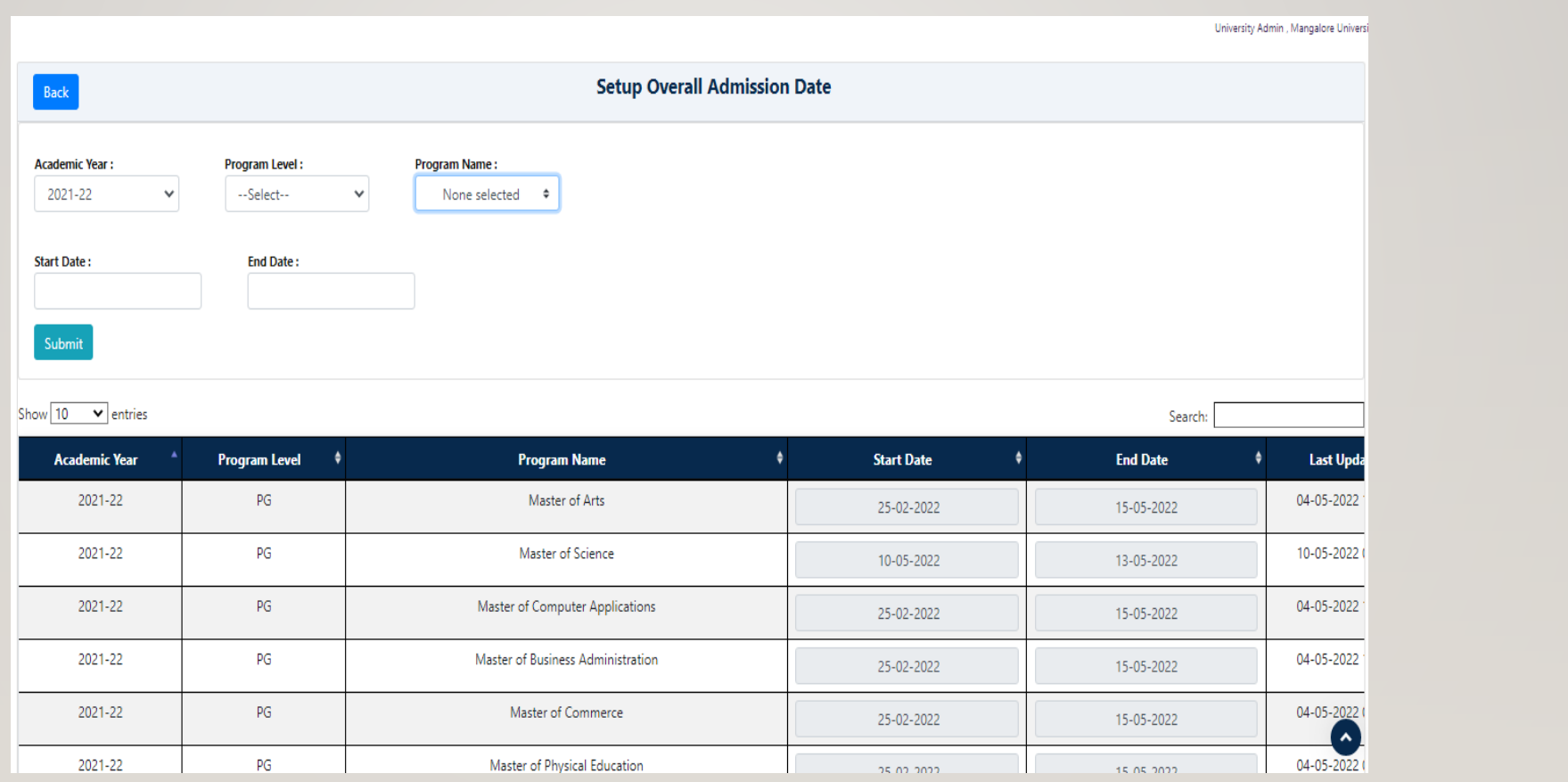

### SETUP **UNIVERSITY LEVEL ADMISSION FEE** BASED ON CATEGORY, GENDER, PROGRAM

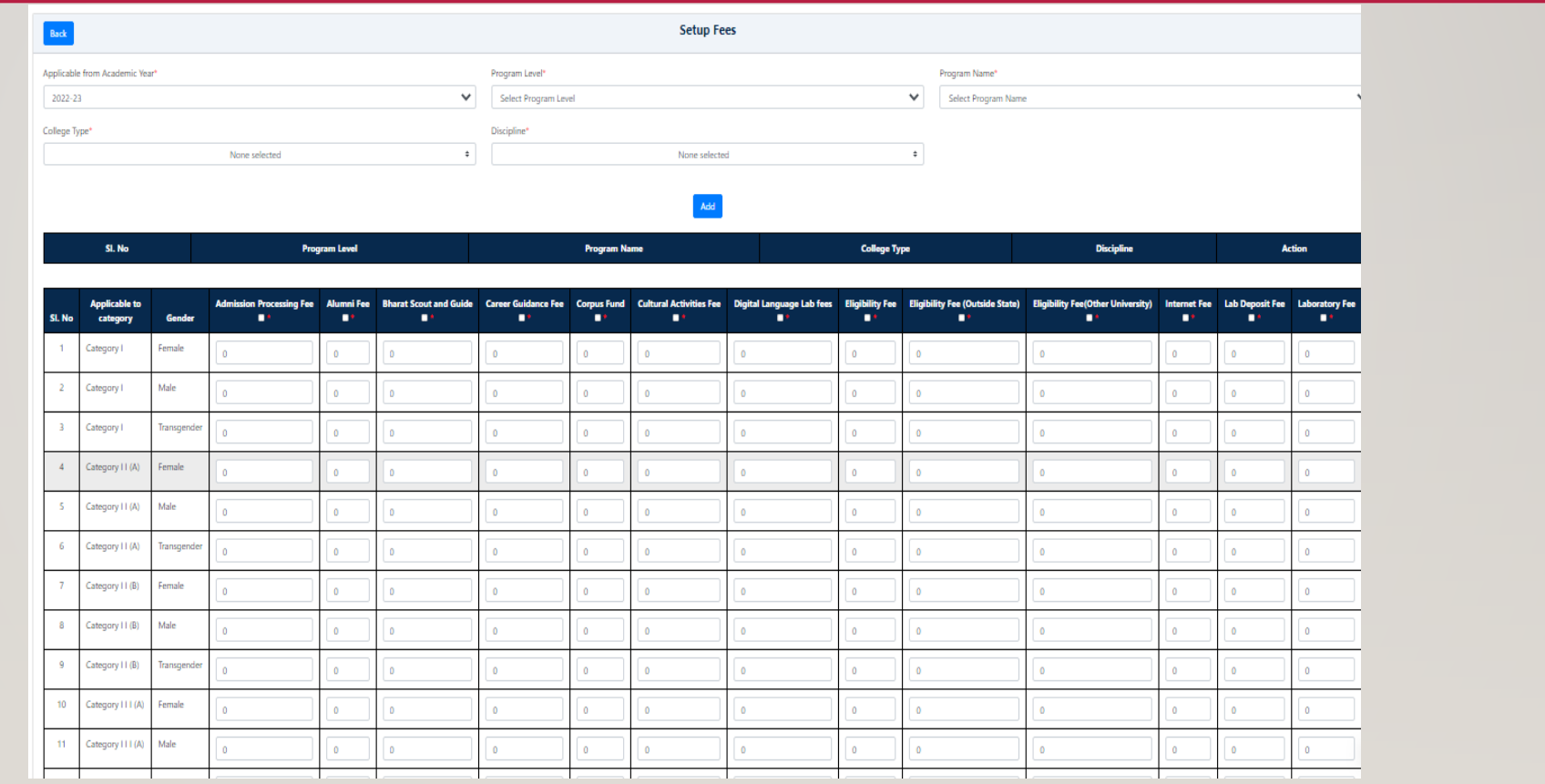

#### FOR ONLINE PAYMENT SETTLEMENT FROM PAYGOV – A **REMITTANCE FORM** NEEDS TO BE UPDATED BY UNIVERSITY WITH THEIR BANK ACCOUNT DETAILS.

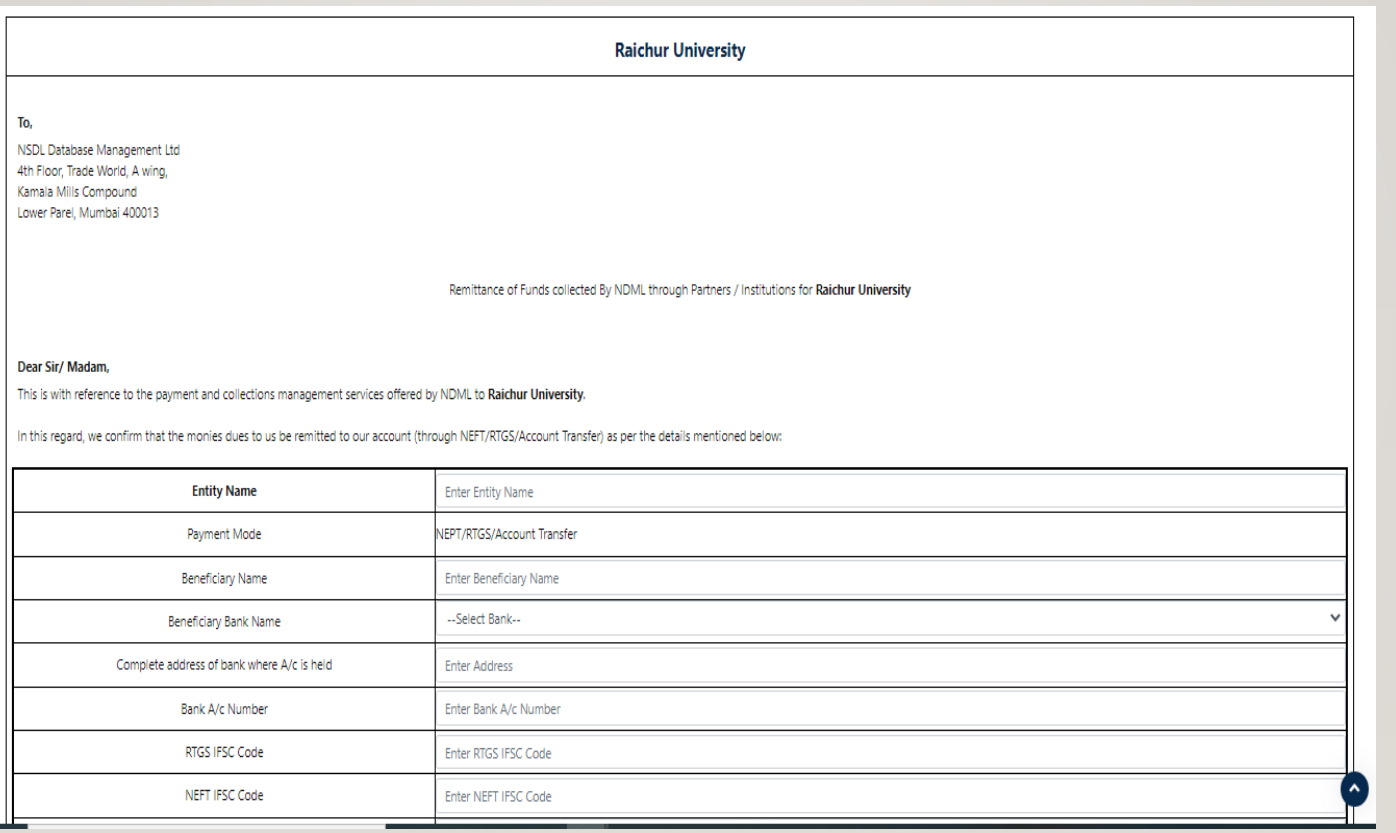

#### **COLLEGE ADMIN** :

#### PER THE INTAKE SEAT ALLOTTED BY UNIVERSITY, COLLEGE SHOULD **SETUP ALLOCATION TYPE & NUMBER OF SEATS** FOR THE AVAILABLE TYPES (MERIT BASED, MANUAL ALLOCATION)

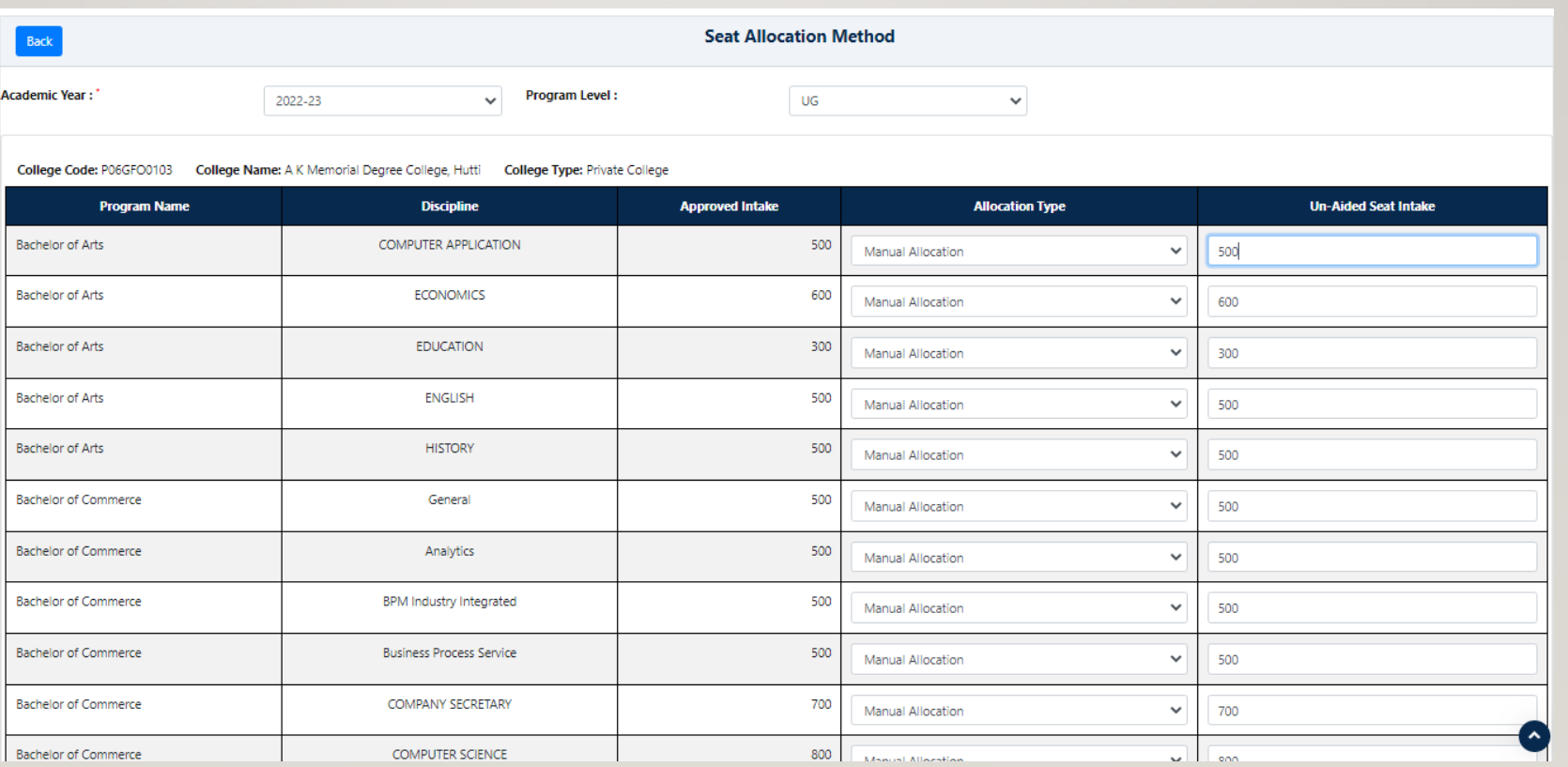

#### **COLLEGE ADMIN** :

### SETUP **COLLEGE LEVEL ADMISSION FEE** BASED ON CATEGORY, GENDER, PROGRAM

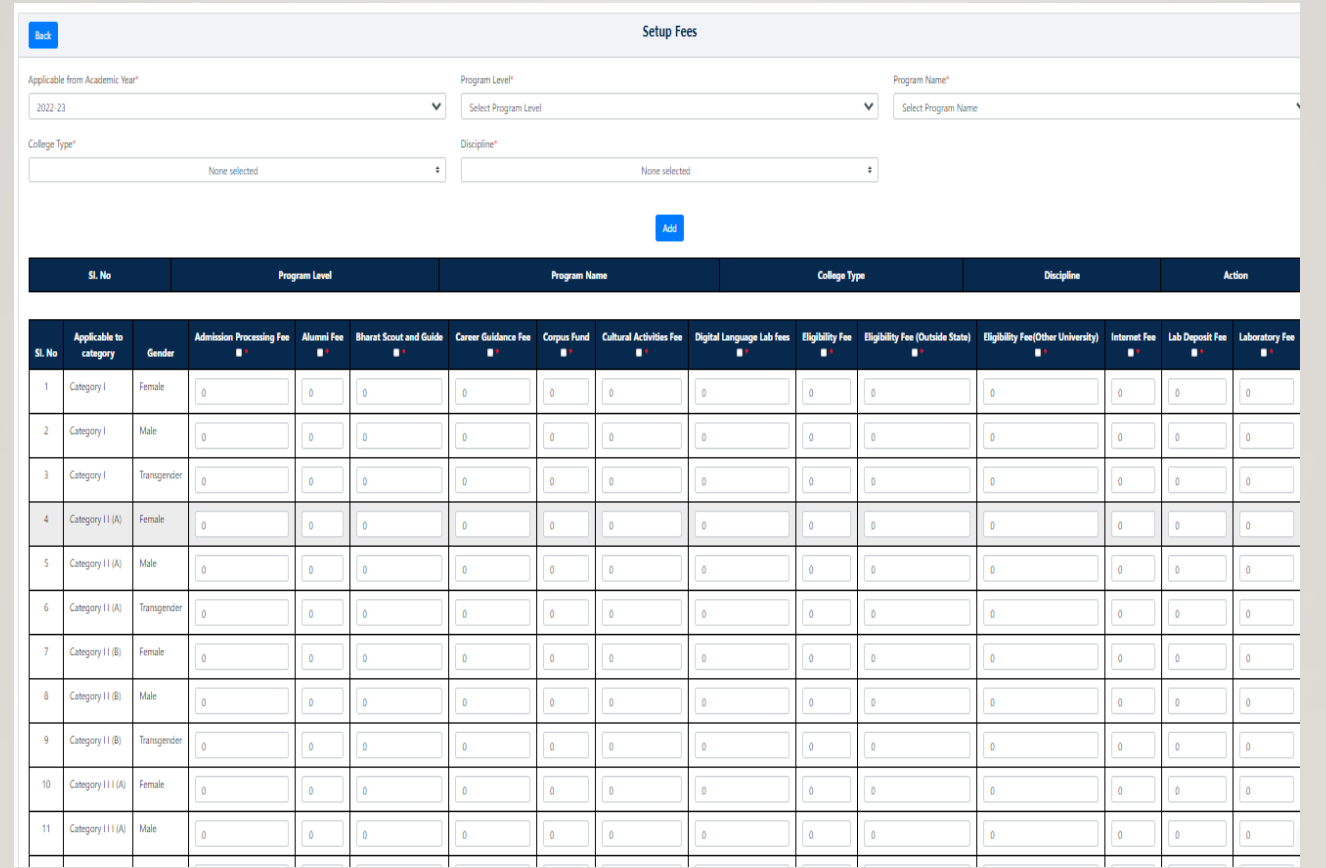

#### **COLLEGE ADMIN** :

#### FOR ONLINE PAYMENT SETTLEMENT FROM PAYGOV – A **REMITTANCE FORM** NEEDS TO BE UPDATED WITH COLLEGE BANK ACCOUNT DETAILS.

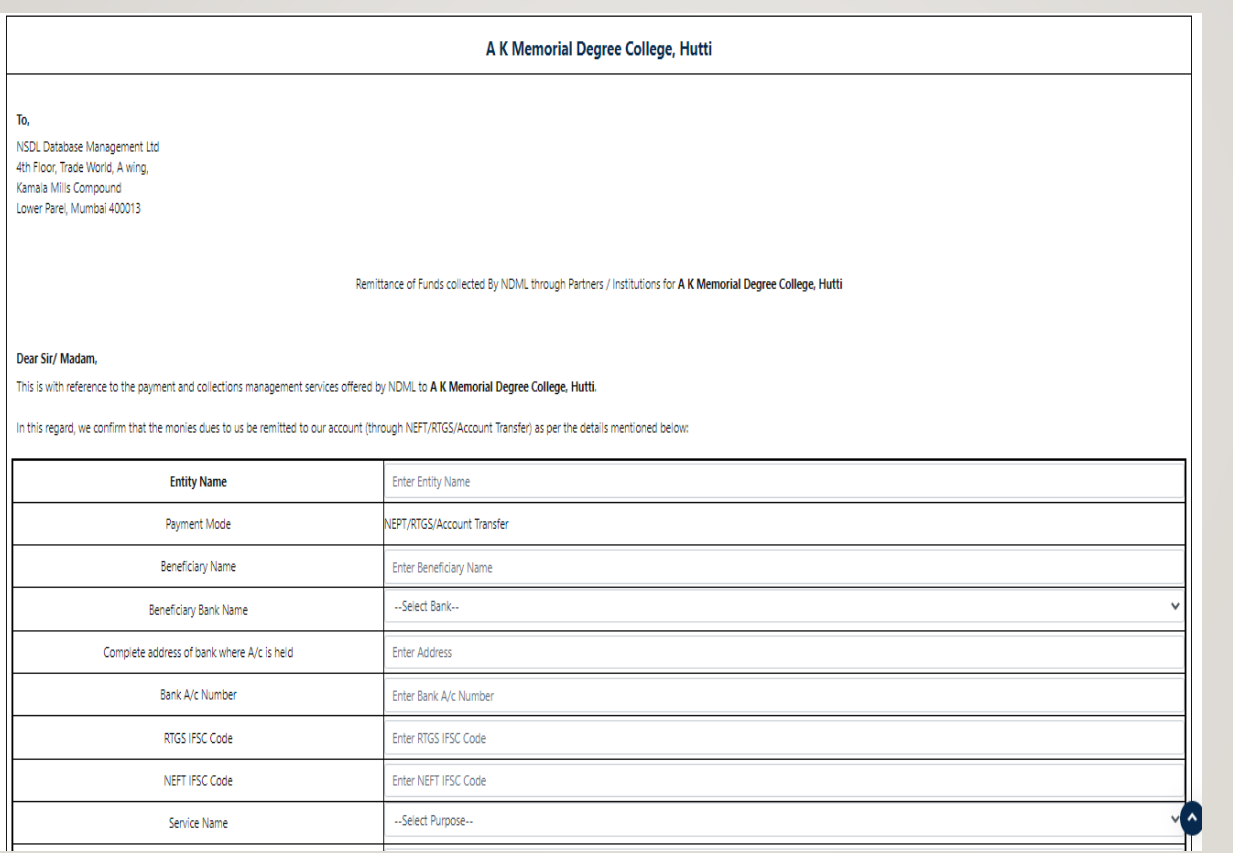

# ONCE SETUP IS DONE BY BOTH UNIVERSITY & COLLEGES STUDENTS ARE ALLOWED TO APPLY FOR THE RESPECTIVE PROGRAMS & DISCIPLINES THROUGH

**https://uucms.karnataka.gov.in/**